### Tuning Microsoft SQL Server for SharePoint

Daniel Glenn

Nashville SQL Server User Group November 20<sup>th</sup> 2015

Work Like a Network Twitter @NashSQL @DanielGlenn #SPHelp

Yammer NetworksSPYam (see me for an invite)Office 365 IT Pro

# InfoWorks

### About me

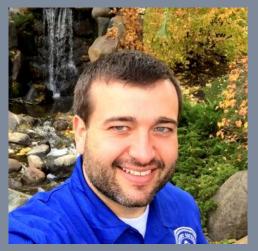

• Collaboration & SharePoint Practice leader at InfoWorks Inc.

- 🛚 @DanielGlenn 🖻
- KnowSharePoint.com

Business Intelligence

- User Group leader x2
- Nashville SharePoint & SQL Saturdays

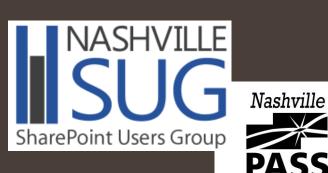

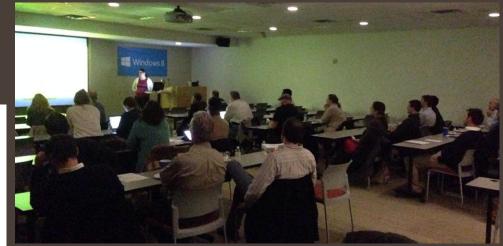

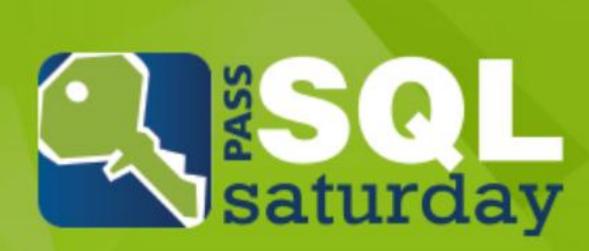

#480 | NASHVILLE 2016 January 16 http://SQLSaturday.com/480/

### InfoWorks www.InfoWorks-TN.com

CUSTOM BUSINESS SOLUTIONS

Business Process Analysis, Analysis, Architecture and Design

> ANALYTICS & BUSINESS INTELLIGENCE

Improve the impact of information on your business

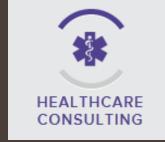

Fresh perspective to create and align your strategy and goals

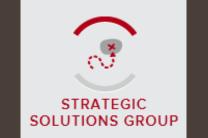

Trusted partner for creating and maintaining a sustainable organization

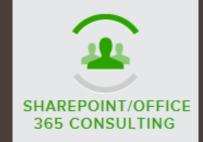

We will help you respond to your business needs and get more done in less time

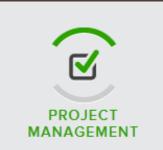

PMP-certified Project Managers, PMO standards and procedures

### About you

- Database administrators
- Business users
- Developers
- SharePoint administrators

SharePoint experience?

#### Agenda

- SharePoint install demo
- What is SharePoint?
- SharePoint Databases
- SQL Configuration
- SQL Server Maintenance
- SharePoint Configuration

### SharePoint Install Demo

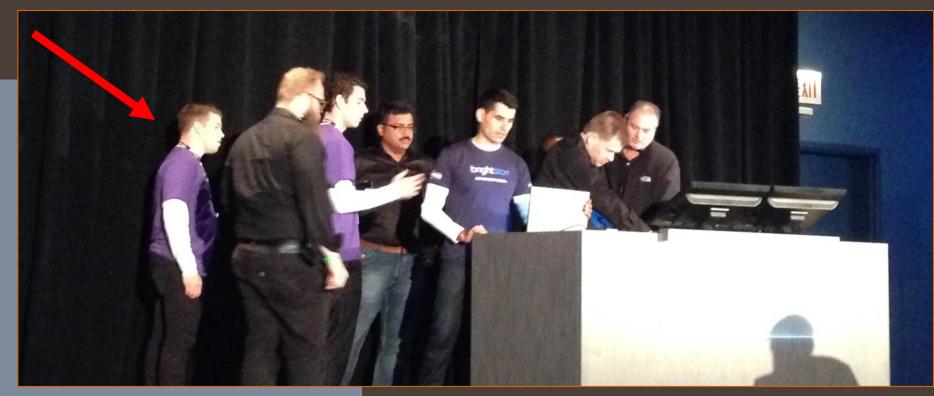

### What is SharePoint?

#### SharePoint

- SharePoint is a valuable tool that delivers enterprise document management, business intelligence, web content management, search, and social capabilities
- There are different versions and deployment options
  - Foundation, Standard, Enterprise; onpremises, cloud, hybrid
- MS SQL is SharePoint's data store for almost all components
- What is a 'SharePoint farm?'
- A Site Collection?

#### SharePoint

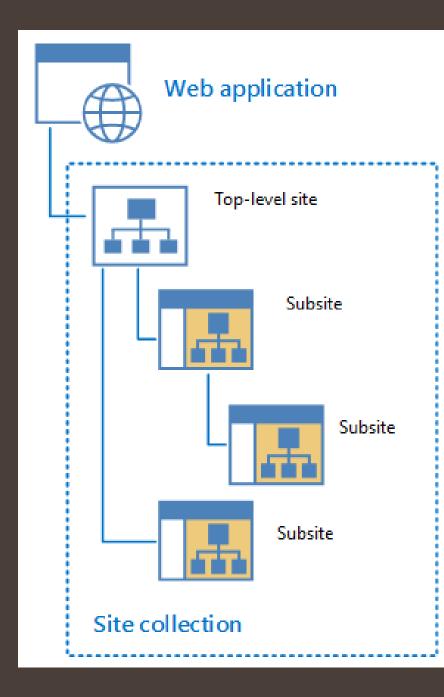

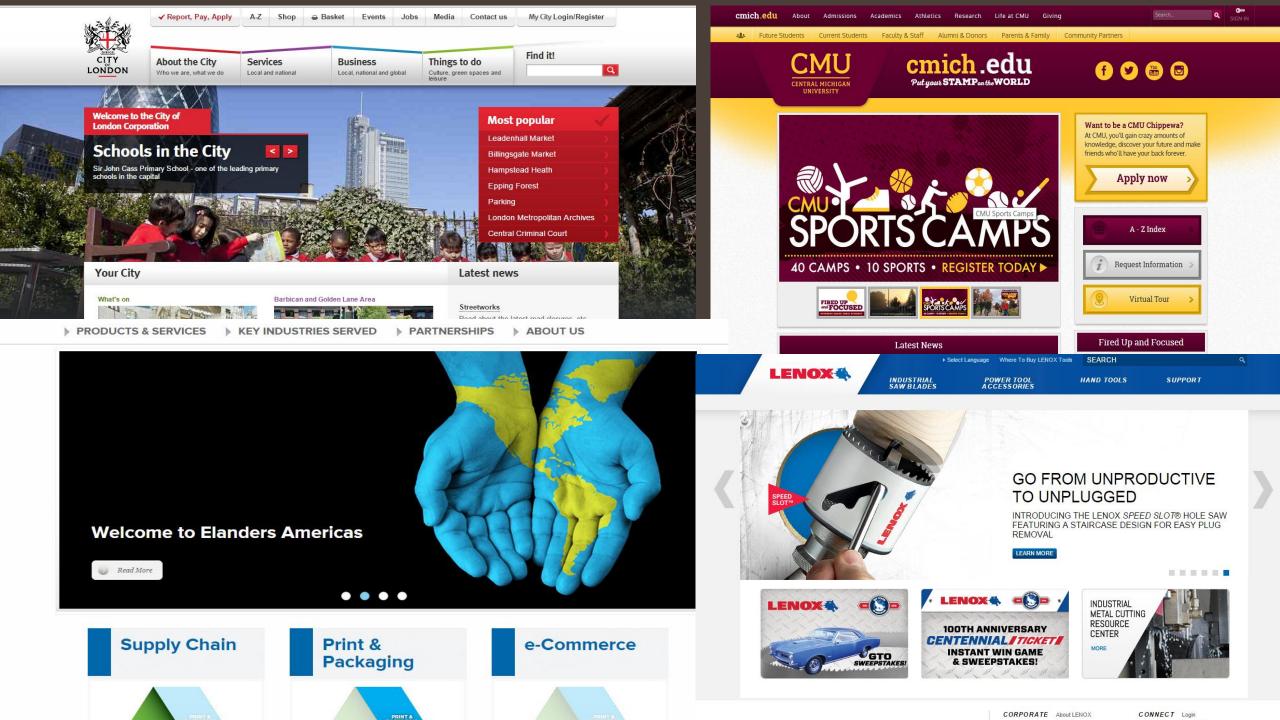

### SharePoint Databases

#### SharePoint Databases

- For a full install of SharePoint 2016 Enterprise on-premises, there are over 20 databases
- Types:
  - Configuration
  - Central Admin Content
  - Content
  - Service Apps (some have more than one DB)
- One content database per Site Collection
- Content databases can have many site collections, but a large (>100GB) site collection should have a dedicated database

### SharePoint Databases

| + | [] AppMng_Service_DB_90f674e3646f4d85aab0c23b9c38e860                                 |
|---|---------------------------------------------------------------------------------------|
| + | Bdc_Service_DB_bfc5c08e698a4f25ac95486e33506850                                       |
| + | Managed Metadata Service_564c0640e56147959f728dc6db8e6b0e                             |
| + | PerformancePoint Service Application_1ed416f7799246859f145a4f645cfe67                 |
| + | Search_Service_Application_AnalyticsReportingStoreDB_1b6451de073449558b88f52c53ea41ad |
| + | Search_Service_Application_CrawlStoreDB_cd61ed2823f5409295d00336ffee7056              |
| + | Search_Service_Application_DB_95259af374ba4796a816657039eb425f                        |
| + | Search_Service_Application_LinksStoreDB_fb244f8322a749a29bf6c21e3fa5c377              |
| + | Secure_Store_Service_DB_12cacd1aadd54681a474dc9be6c814d3                              |
| + | I SP13_Admin_Config                                                                   |
| + | I SP 13_Config                                                                        |
| + | SP13_MySite_Content                                                                   |
| + | StateService_674490b7df264eee83e8ff6512a834ef                                         |
| + | TranslationService_0f810e79221d4b5db15d90b07a98c8ff                                   |
| + | WordAutomationServices_f4c1c1a13c3c49ed9150803919c1d82d                               |

SharePoint Configuration SharePoint Configuration

- Dedicated SQL instanceWatch those resources!
- DNS CNAME or SQL Alias for use with SharePoint
  - Before SharePoint install
- Keep your collaboration site content databases
   < 200GB</li>
- Monitor SharePoint content database I/O

- New Instance
  - Not on the SharePoint server!
- Latin1\_General\_CI\_AS\_KS\_WS
- File placement
- Model database
  - Increase initial size, and set to do MB growth not %
  - Full recovery
- Tempdb
  - Data files = # of processor cores\*
  - Simple recovery
- Server memory (RAM) usage
- Max Degree of Parallelism

| Select a page<br>Providence and the second second seco | 🔄 Script 🔻 📑 Help                                                                                                    |   |  |
|----------------------------------------------------------------------------------------------------|----------------------------------------------------------------------------------------------------|---|--|
| Memory<br>Processors<br>Security<br>Connections<br>Database Settings<br>Advanced<br>Permissions                                                                                                    | Image: Second state state       Image: Second state       Image: Second |   |  |
|                                                                                                    | Default Full-Text Language       1033         Default Language       English         Full-Text Upgrade Option       Import         Max Text Replication Size       65536         Optimize for Ad hoc Workloads       False         Scan for Startup Procs       False         Two Digit Year Cutoff       2049         Import       Import                                                                                                    | = |  |
| Connection                                                                                                    | Network Packet Size         4096           Remote Login Timeout         10                                                                                                    |   |  |
| Server:<br>dc1<br>Connection:<br>SQLSAT\Administrator                                                                                                    | ▲     Parallelism       Cost Threshold for Parallelism     5       books     0       Max Degree of Parallelism     1                                                                                                    |   |  |
|                                                                                                    |                                                                                                    |   |  |

### Permissions for SharePoint administrators & service accounts

- SharePoint admins themselves do NOT need permissions within SQL
- The **service account** used to install SharePoint needs:
  - securityadmin and dbcreator SQL Server roles during setup and configuration

Permissions for SharePoint administrators & service accounts (cont)

- The service account that is the Farm service account will be provisioned automatically during farm creation to have:
  - **dbcreator** and **securityadmin** fixed server roles.
  - It will also be the **db\_owner** for all SharePoint databases.
- Other service accounts will be added to new roles on SharePoint databases

To learn more: http://technet.microsoft.com/enus/library/cc678863(v=office.15).aspx

Database growth

Plan and pre-grow
Quotas, # site collections per database

Low vs. High I/O databases

Lower I/O databases can be larger without performance issues

Backups

- Location
- Test them!
- Simple vs. full recovery

- KB841057 (et al.) For SharePoint production databases, don't:
  - Open
  - Edit
  - Query
  - Etc.
- Fragmentation
  - Database
    - Tables
    - Indexes
  - File system

Examples of unsupported database changes include, but are not limited to, the following:

- Adding database triggers
- Adding new indexes or changing existing indexes within tables
- Adding, changing, or deleting any primary or foreign key relationships
- Changing or deleting existing stored procedures
- Calling existing stored procedures directly, except as described in the SharePoint Protocols documentation
- Adding new stored procedures
- Adding, changing, or deleting any data in any table of any of the databases for the products that are listed in the "Applies to" section
- Adding, changing, or deleting any columns in any table of any of the databases for the products that are listed in the "Applies to" section
- Making any modification to the database schema
- Adding tables to any of the databases for the products that are listed in the "Applies to" section
- Changing the database collation
- Running DBCC\_CHECKDB WITH REPAIR\_ALLOW\_DATA\_LOSS (However, running DBCC\_CHECKDB WITH REPAIR\_FAST and REPAIR\_REBUILD is supported, as these commands only update the indexes of the associated database.)
- Enabling SQL Server change data capture (CDC)
- Enabling SQL Server transactional replication
- Enabling SQL Server merge replication

## Summary

#### Best Practices & Summary

- Use SQL Server best practice guidance
- Use RAID disks and spread data and trans log files on multiple physical drives
- Auto growth and 'shrinking' causes fragmentation
- Defragment SQL drives that have SharePoint content databases
- Backup (with multiple copies) and test your backups

- Dedicated SQL Server or SQL Instance
- Create SQL Server alias or CNAME
- Content databases < ~200GB
- Monitor SharePoint content database I/O
- MaxDOP = 1
- Set dbcreator and securityadmin for SharePoint install account only

### SharePoint Install Demo

Thank you!

@Daniel Glenn E
Daniel.Glenn@InfoWorks-TN.com
www.NashvilleSUG.com
Nashbi.sqlpass.org